# **Simulink® Design Verifier Release Notes**

# **Contents**

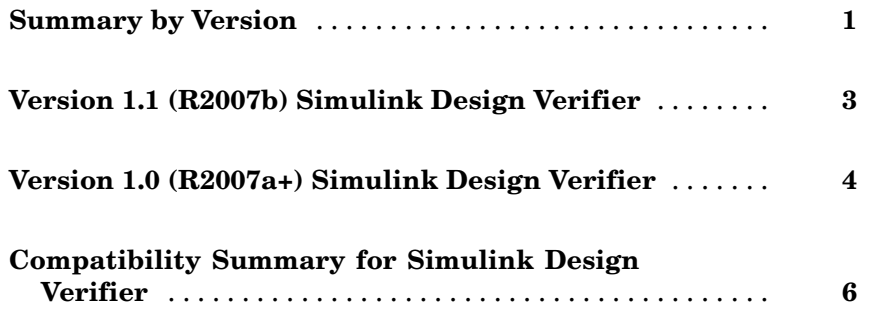

# <span id="page-4-0"></span>**Summary by Version**

This table provides quick access to what's new in each version. For clarification, see "About Release Notes" on page 1.

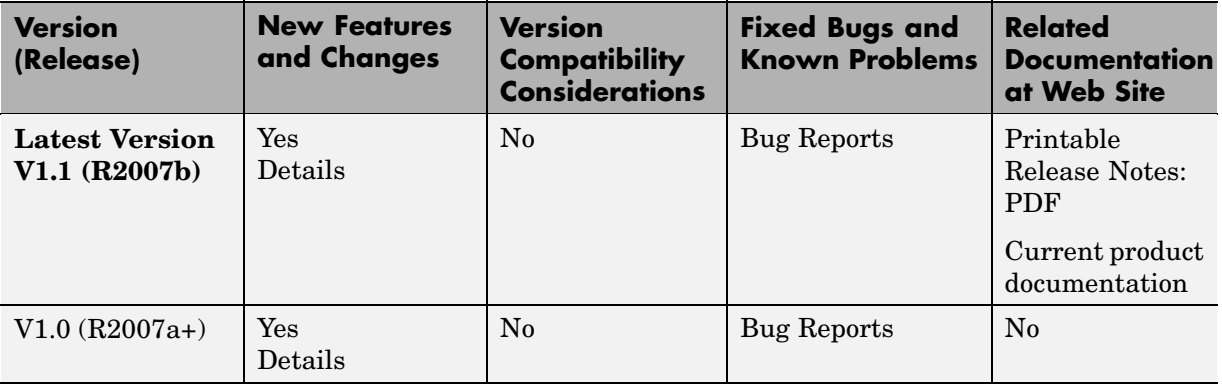

### **About Release Notes**

Use release notes when upgrading to a newer version to learn about new features and changes, and the potential impact on your existing files and practices. Release notes are also beneficial if you use or support multiple versions.

If you are not upgrading from the most recent previous version, review release notes for all interim versions, not just for the version you are installing. For example, when upgrading from V1.0 to V1.2, review the New Features and Changes, Version Compatibility Considerations, and Bug Reports for V1.1 and V1.2.

### **New Features and Changes**

These include

- **•** New functionality
- **•** Changes to existing functionality
- **•** Changes to system requirements ([complete system requirements](http://www.mathworks.com/products/slvnv/requirements.html) for the current version are at the MathWorks Web site)

**•** Any version compatibility considerations associated with each new feature or change

### **Version Compatibility Considerations**

When a new feature or change introduces a reported incompatibility between versions, its description includes a **Compatibility Considerations** subsection that details the impact. For a list of all new features and changes that have reported compatibility impact, see the ["Compatibility S](#page-9-0)ummary for Simulink Design Verifier[" on page 6](#page-9-0).

Compatibility issues that are reported after the product has been released are added to [Bug Reports](http://www.mathworks.com/support/bugreports/) at the MathWorks Web site. Because bug fixes can sometimes result in incompatibilities, also review fixed bugs in Bug Reports for any compatibility impact.

#### **Fixed Bugs and Known Problems**

MathWorks Bug Reports is a user-searchable database of known problems, workarounds, and fixes. The MathWorks updates the Bug Reports database as new problems and resolutions become known, so check it as needed for the latest information.

Access Bug Reports at the MathWorks Web site using your MathWorks Account. If you are not logged in to your MathWorks Account when you link to Bug Reports, you are prompted to log in or create an account. You then can view bug fixes and known problems for R14SP2 and more recent releases.

#### **Related Documentation at Web Site**

**Printable Release Notes (PDF).** You can print release notes from the PDF version, located at the MathWorks Web site. The PDF version does not support links to other documents or to the Web site, such as to Bug Reports. Use the browser-based version of release notes for access to all information.

**Product Documentation.** At the MathWorks Web site, you can access complete product documentation for the current version and some previous versions, as noted in the summary table.

## <span id="page-6-0"></span>**Version 1.1 (R2007b) Simulink Design Verifier**

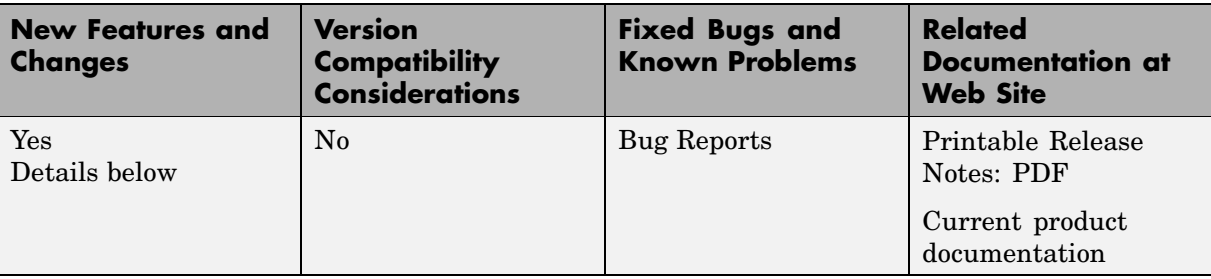

This table summarizes what's new in V1.1 (R2007b):

### **Fixed-Point Data Type Support**

This release provides support for fixed-point data types. See "Limitations of Fixed-Point Support" for more information.

## <span id="page-7-0"></span>**Version 1.0 (R2007a+) Simulink Design Verifier**

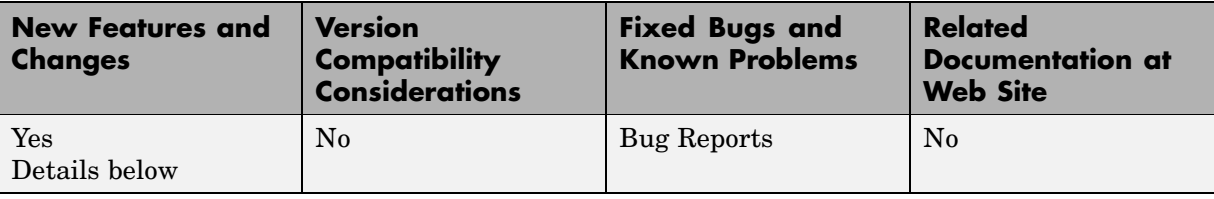

This table summarizes what's new in  $V1.0$  (R2007a+):

Version 1.0 of Simulink Design Verifier was released in a Web-downloadable form after R2007a.

### **Introduction to Simulink Design Verifier**

Simulink Design Verifier extends Simulink and Stateflow® with formal methods that help you confirm your models and charts behave correctly. Simulink Design Verifier performs a mathematically rigorous analysis of your model to identify all of its possible execution pathways. Subsequently, Simulink Design Verifier can

#### **• Generate Tests**

Simulink Design Verifier can generate tests that satisfy your model's coverage objectives, including decision coverage, condition coverage, and modified condition/decision coverage (MC/DC). You can even customize the tests that it generates by using Simulink Design Verifier blocks that allow you to specify your own objectives and to constrain signal values. After Simulink Design Verifier completes its analysis, it produces a test harness model with a Signal Builder block that contains test signals. Simply simulate the test harness model to confirm that the test signals achieve your model's objectives.

#### **• Prove Properties**

Simulink Design Verifier can prove that signals in your model attain particular values or ranges. Use Simulink Design Verifier blocks to specify values and ranges that you desire signals to attain, or to constrain the values of other signals. If Simulink Design Verifier disproves any of the values or ranges given the constraints you specify, it produces a test

harness model with a Signal Builder block that contains signals comprising counterexamples. Simply simulate the test harness model to confirm that the counterexamples falsify your model's properties.

Simulink Design Verifier documents its analysis results in an HTML report. Also, it produces a data file containing the analysis results, which you can postprocess for your own analyses and reports.

In short, Simulink Design Verifier gives you confidence in the behavior of your Simulink models and Stateflow charts.

# <span id="page-9-0"></span>**Compatibility Summary for Simulink Design Verifier**

This table summarizes new features and changes that might cause incompatibilities when you upgrade from an earlier version, or when you use files on multiple versions. Details are provided in the description of the new feature or change.

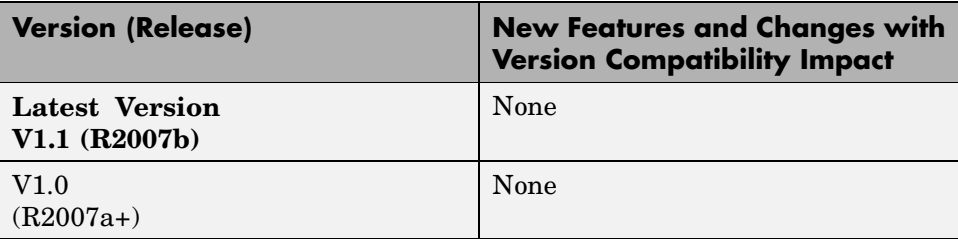